## **Voice Command**

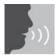

Your Juno System lets you remotely control parameters of your Juno Tower using a few simple voice commands.

## To issue a voice command:

- 1. Press and hold the One-Touch button on the Pendant Microphone.
- 2. Wait for Voice Command tone and Tower LCD background to turn green.
- 3. Keeping the button pressed, issue one of the commands below.
- 4. Wait for confirmation tone and Tower LCD background to return to white.
- 5. Release the button.

## For best performance:

- Follow the sequence above precisely when issuing voice command.
- Avoid brushing the microphone against clothing, jewelry, etc. while issuing voice command.
- Speak clearly with a normal conversational tone.
- When issuing the Finish command, wait until the LCD background returns to white before releasing the button.
- Avoid holding the microphone close to the mouth with speaking a command. The microphone is optimized to understand commands when it is sitting flat on the chest.

| Say:     | When you want to:                                                                                                    |
|----------|----------------------------------------------------------------------------------------------------|
| Increase | Increase the volume by 2 steps                                                                                                    |
| Reduce   | Reduce the volume by 2 steps                                                                                                    |
| LCD      | Toggle Juno Tower LCD lock on/off                                                                                                    |
| Begin    | Begin or resume a suspended recording through the optional Juno lecture capture application                                             |
| Suspend  | Suspend a recording through the optional Juno lecture capture application                                                               |
| Finish   | Stop, encode and automatically name a recording based on your personalized settings using the optional Juno lecture capture application |

**NOTE:** Voice command works only with the Pendant (teacher) Microphone, and only on either channel A or B.

**NOTE:** While recording, voice command tone and confirmation tones are not heard so they will not be recorded.

**NOTE:** In some cases, if the Tower does not recognize a command, the LCD will remain green for up to 20 seconds. During this time, audio will not transmit from the microphones.